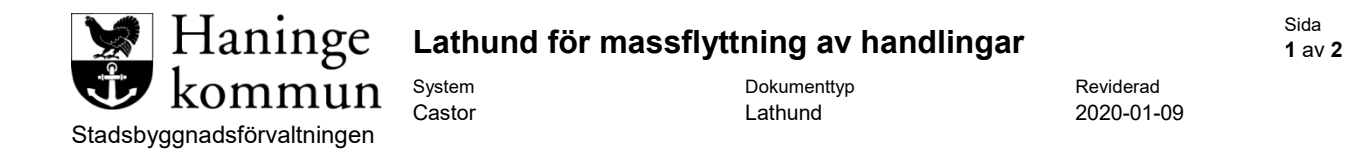

<span id="page-0-0"></span>Markera alla handlingar du vill flytta till samma skede i händelselistan. För att markera flera handlingar markerar du först en handling och sedan håller i **CTRL** på tangentbordet, det går sedan att markera flera handlingar så länge **CTRL** hålls i tryckt.

Du kan även markera en handling och sedan hålla i **Shift** på tangentbordet, om du sedan klickar på en annan handling så kommer alla handlingar mellan dessa två även markeras.

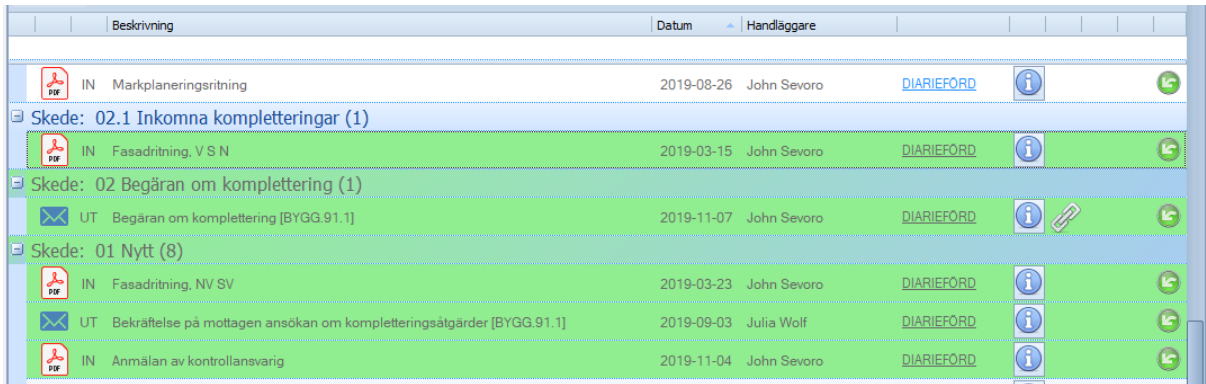

När du markerat alla handlingar du vill flytta tillsammans klickar du på knappen högst upp till vänster i händelselistan, välj **Massändra > Skede**.

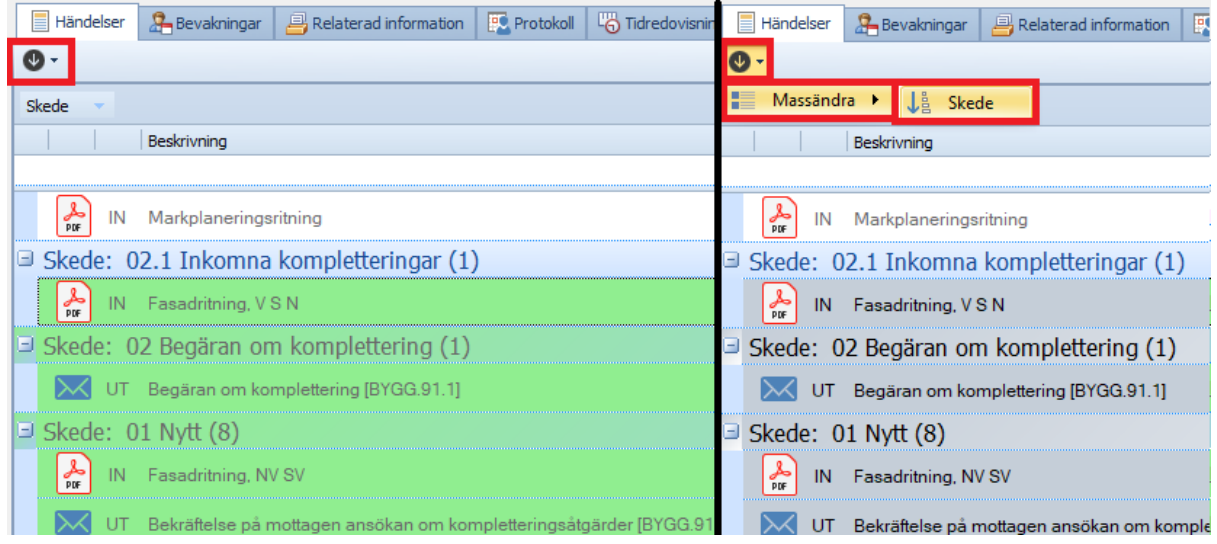

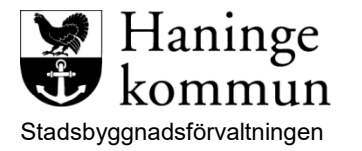

Du får då upp följande ruta där du väljer det nya skedet.

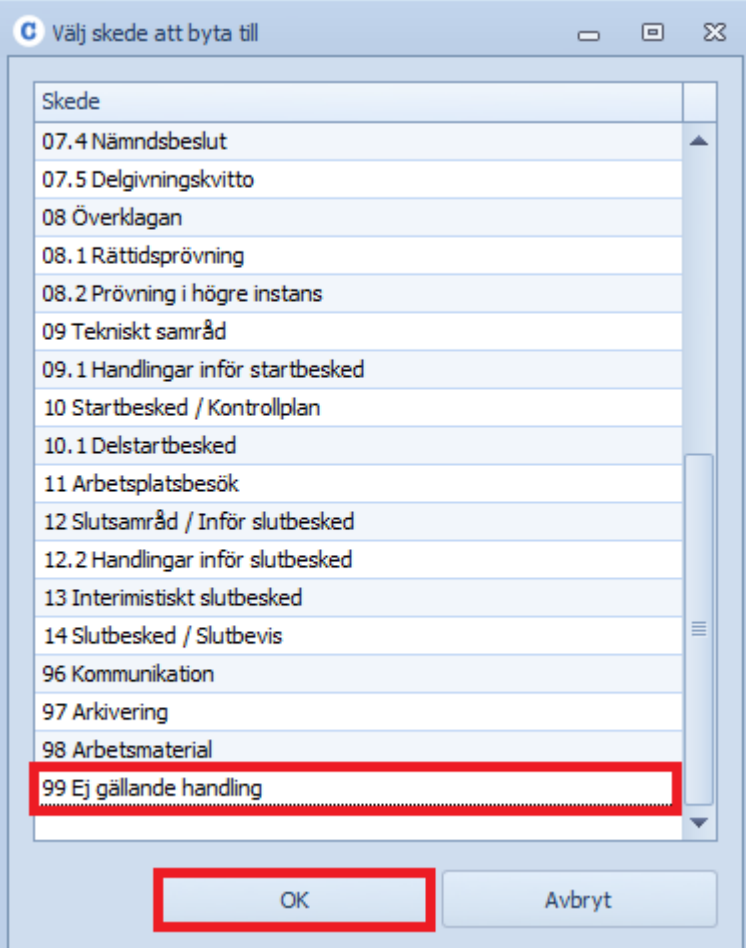

När du markerat önskat skede klicka på **OK**. Handlingarna ska nya vara flyttade. Glöm inte att spara ärendet.

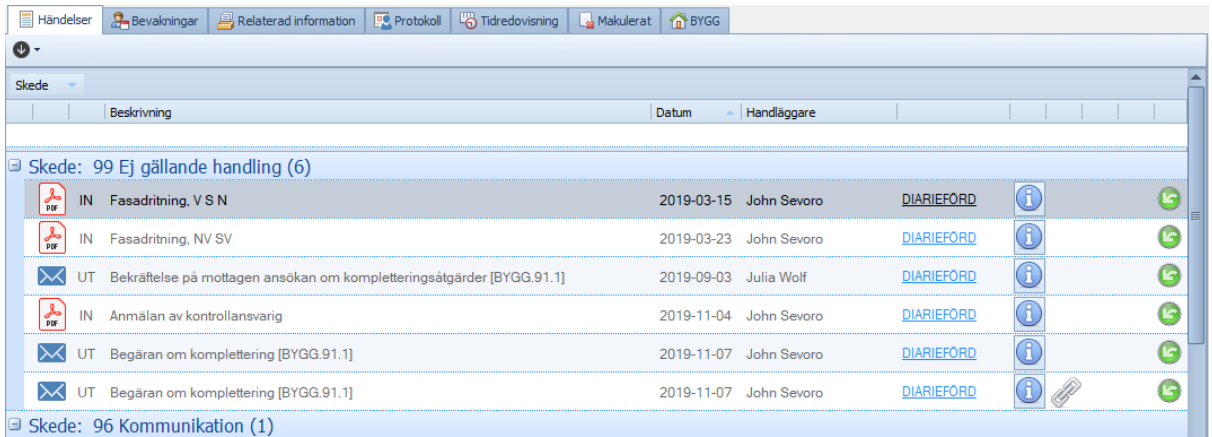